# **MB935**

# Socket LGA775 Pentium<sup>®</sup> 4 Intel<sup>®</sup> Q35 Chipset Sever Motherboard

# **USER'S MANUAL**

Version 1.0

# **Acknowledgments**

Award is a registered trademark of Award Software International, Inc.

PS/2 is a trademark of International Business Machines Corporation.

Intel and Pentium 4 are registered trademarks of Intel Corporation.

Microsoft Windows is a registered trademark of Microsoft Corporation.

Winbond is a registered trademark of Winbond Electronics Corporation.

All other product names or trademarks are properties of their respective owners.

# **Table of Contents**

| Introduction                               | 1  |
|--------------------------------------------|----|
| Product Description                        |    |
| Specifications                             |    |
| Installations                              | 5  |
| Installing the CPU                         |    |
| ATX Power Installation                     |    |
| Installing the Memory                      |    |
| Setting the Jumpers                        |    |
| BIOS Setup                                 | 19 |
| Drivers Installation                       | 41 |
| Intel Chipset Device Software Installation | 42 |
| VGA Drivers Installation                   |    |
| IDE Controller Drivers Installation        |    |
| Intel PRO LAN Drivers Installation         | 50 |
| Appendix                                   | 53 |
| A. I/O Port Address Map                    | 53 |
| B. Interrupt Request Lines (IRQ)           |    |
| C. Watchdog Timer Configuration            |    |
| D. Digital I/O Sample Code                 | 59 |

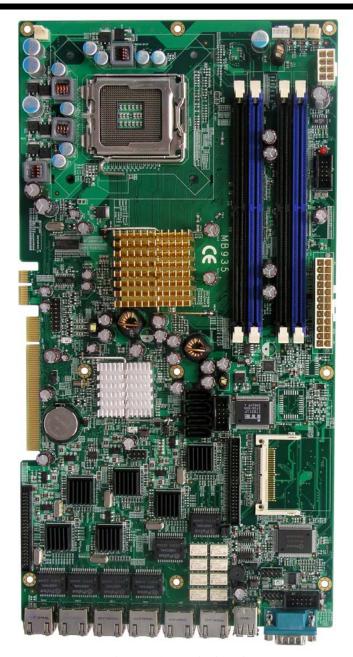

The MB935 Motherboard

# Introduction

# **Product Description**

The MB935 LGA 775 Pentium® 4 motherboard incorporates the Intel Q35 chipset that can utilize a single LGA775 processor of up to  $4.0 \mathrm{GHz}$  or higher and supports FSB frequency of 800/1066 Mhz/1333Mhz  $200 \mathrm{MHz}$  ( $800 \mathrm{MT/s}$ ),  $266 \mathrm{MHz}$  ( $1066 \mathrm{MT/s}$ ), and  $333 \mathrm{MHz}$  ( $1333 \mathrm{MT/s}$ ) HCLK respectively.

The Q35 chipset is designed for use with the Core.2 processor family, including a faster 1333 MHz system bus. The integrated GMCH component provides the CPU interface, DDR2 interface, Hub Interface.

Four DDR2 memory sockets support DDR2 667/800 SDRAM DIMM modules of up to 8GB in capacity.

The board is designed with six Intel 82574L PCI Express Gigabit LAN controllers. Four Serial-II ATA connectors offer 3Gb/s data throughput speed - faster than the most advanced parallel ATA.

Additional expansion is provided by two PCI slot if the board is used with the IP325 backplane bridge board. Other advanced features include four USB 2.0 ports, digital I/O, four serial ports, and watchdog timer function. Dimensions of the board are 13.98" by 7.28".

#### Remarks:

MB935 supports the Intel Core 2 Duo and Intel Core 2 Quad processors and Intel Celeron 400 (Conroe-L) Sequence processor.

# Checklist

Your MB935 Pentium<sup>®</sup> 4 motherboard package should include the items listed below:

- The MB935 motherboard
- This User's manual
- 1 VGA cable
- 1 IDE cable
- 1 USB cable
- 1 PS/2 Keyboard/Mouse cable
- 1 SATA cable
- 1 Serial-Port cable
- 1 CD containing the following:
  - Chipset Drivers
  - Flash Memory Utility

#### Reminder:

About SATA: When using the legacy operating system, only one controller is available and these ports are SATA port 0,1(CN5, CN6). We suggest that the legacy operating system should be installed on these SATA ports.

# **Specifications**

| Product Name        | MB935                                                                   |  |
|---------------------|-------------------------------------------------------------------------|--|
| CPU Support         | Socket LGA775, Supports the Intel Core 2 Duo and Intel                  |  |
|                     | Core2 Quad processors, and Intel Celeron 400 (Conroe-L)                 |  |
|                     | Sequence processor.                                                     |  |
| CPU Voltage         | 0.5V~1.6V (VRD 11.0)                                                    |  |
| System Speed        | Up to 3.8GHz+                                                           |  |
| CPU FSB             | 800MHz/1066MHz /1333MHz                                                 |  |
| Green /APM          | APM1.2                                                                  |  |
| CPU Socket          | LGA 775                                                                 |  |
| Chipset             | Intel® Bearlake Chipset                                                 |  |
| -                   | Q35+ICH9                                                                |  |
| BIOS                | Award BIOS; supports ACPI                                               |  |
| VGA                 | Q35 built-in, supports CRT                                              |  |
| LAN                 | Intel 82574L PCI Express Gigabit LAN controller x 6                     |  |
|                     | CN4 & CN9 LAN support hardware bypass                                   |  |
| Memory type         | Support Dual Channel                                                    |  |
|                     | DDR2 DIMM Module x 4, 667/800MHz                                        |  |
|                     | (Without ECC function), Max. 8GB                                        |  |
| LPC I/O             | Winbond W83627EHG: COM1(RS-232), COM2(RS-232), Hardware monitoring      |  |
|                     | Fintek F81216: COM3/4 (RS-232)                                          |  |
| RTC/CMOS            | Built in ICH9                                                           |  |
| Battery             | Lithium battery                                                         |  |
| Keyboard/Mouse      | PS/2 Keyboard/Mouse connector                                           |  |
| PATA                | ITE IT8211 PCI to PATA controller for two PATA channel                  |  |
| 100                 | support                                                                 |  |
|                     | IDE connector x 1 + Compact Flash socket Type II x 1                    |  |
|                     | IDE1(44pin/2.0mm)supports Ultra DMA 33/66/100                           |  |
| SATA2 connectors    | Supports 4 x SATA2                                                      |  |
| RJ45 connectors     | Six RJ45 connectors                                                     |  |
| USB connectors      | ICH9 built in USB Version 2.0, support 4 ports (D-type                  |  |
|                     | connector x 2 port & pin header x 2 port)                               |  |
| COM connectors      | 4 ports (D-type x 1 port, pin header x3 ports)                          |  |
| Power Connector     | ATX 24-pin                                                              |  |
| Backplane Bridge    | With PCI BUS Gold finger (PICMG REV: 2.0 Spec.)                         |  |
| Board               | connect to Backplane bridge board IP325<br>32bit/33MHz PCI-32 slots x 4 |  |
| Front side Bridge   | With 40 pin 2mm connector to connect ID370                              |  |
| Board               | Front side bridge board                                                 |  |
| LAN bypass Function | PCI Express Gigabit CN4, 9 RJ45 support Relay                           |  |
|                     | Switch by pass function.                                                |  |
| Watchdog Timer      | Supports 256 segments (0, 1, 2255. Sec/min)                             |  |
| System Voltages     | +5V, +12V, -12V, 5VSB, -5V, 3.3V                                        |  |
| Dimensions          | 13.98" x 7.28"                                                          |  |

# **Board Dimensions**

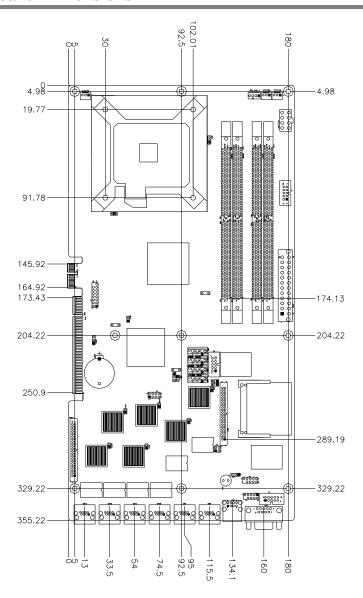

# Installations

This section provides information on how to use the jumpers and connectors on the MB935 in order to set up a workable system. The topics covered are:

| Installing the CPU     | 6 |
|------------------------|---|
| ATX Power Installation | 7 |
| Installing the Memory  | 7 |
| Setting the Jumpers    |   |
| Connectors on MB935    |   |

# **Installing the CPU**

The MB935 motherboard supports an LGA 775 processor socket for Intel Core 2 Duo and Intel Core2 Quad processors, and Intel Celeron 400(Conroe-L) Sequence processor.

The LGA 775 processor socket comes with a lever to secure the processor. Refer to the pictures below, from left to right, on how to place the processor into the CPU socket. Please note that the cover of the LGA775 socket must always be installed during transport to avoid damage to the socket.

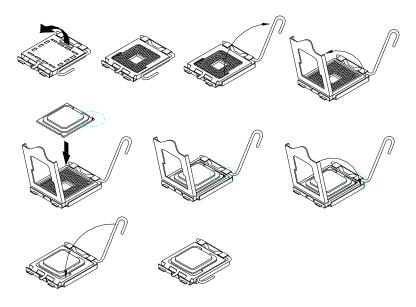

# **ATX Power Installation**

The system power is provided to the motherboard with the ATX1 and ATX\_12V power connectors. ATX1 is a 24-pin power connector and ATX\_12V is a 8-pin 12V power connector.

The 24-pin power connector can to be connected to a standard 20-pin ATX power connector in a standard ATX power supply (Min. 400watt).

Note: The power supply 5VSB voltage must be at least 2A.

# **Installing the Memory**

The MB935 motherboard supports four DDR2 memory sockets for a maximum total memory of 8GB in DDR memory type. It supports DDR2 667/800.

Basically, the system memory interface has the following features:

Supports two 64-bit wide DDR data channels

Available bandwidth up to 6.4GB/s (DDR2 800) for single-channel mode and 12.8GB/s (DDR2 800) in dual-channel mode.

Supports 256Mb, 512Mb, 1Gb DDR2 technologies.

Supports only x8, x16, DDR2 devices with four banks

Supports only unbuffered DIMMs

Supports opportunistic refresh

Up to 32 simultaneously open pages (four per row, four rows maximum)

# **Dual Channel Memory Configuration**

If you want to operate the Dual Channel Technology, please note the following explanations due to the limitation of Intel chipset specifications.

- 1. Dual Channel mode will not be enabled if only one DDR II memory module is installed.
- 2. To enable Dual Channel mode with two or four memory modules (it is recommended to use memory modules of identical brand, size, chips, and speed), you must install them into DIMM sockets of the same color. The following is a Dual Channel Memory configuration table:

(DS: Double Side, SS: Single Side)

|                | DDRII1 | DDRII2 | DDRII3 | DDRII4 |
|----------------|--------|--------|--------|--------|
| 2MemoryModules | DS/SS  | X      | DS/SS  | X      |
|                | X      | DS/SS  | Χ      | DS/SS  |
| 4MemoryModules | DS/SS  | DS/SS  | DS/SS  | DS/SS  |

# **Setting the Jumpers**

Jumpers are used on MB935 to select various settings and features according to your needs and applications. Contact your supplier if you have doubts about the best configuration for your needs. The following lists the connectors on MB935 and their respective functions.

| Jumper Locations on MB935                            | 9  |
|------------------------------------------------------|----|
| JP1, JP2: Watchdog Timer & LAN1/LAN2 Bypass Settings | 10 |
| JP9: Configure and Recovery (Factory use only)       | 10 |
| JP16: Clear CMOS Contents                            | 10 |
| JP17: Power ON Setting                               | 11 |

# **Jumper Locations on MB935**

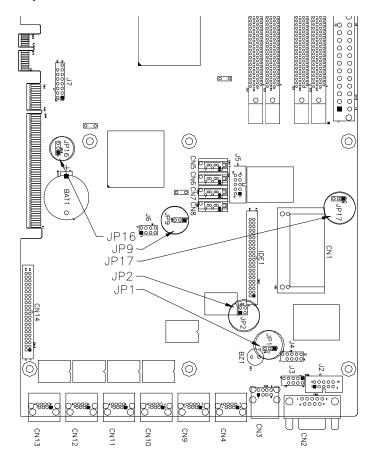

| Jumpers on MB935                                     | Page |
|------------------------------------------------------|------|
| JP1, JP2: Watchdog Timer & LAN1/LAN2 Bypass Settings | _    |
| JP9: Configure and Recovery (Factory use only)       | 10   |
| JP16: Clear CMOS Contents                            | 10   |
| IP17: Power ON Setting                               | 11   |

JP1, JP2: Watchdog Timer & LAN1/LAN2 Bypass Settings

| JP1, JP2 Setting  | Function                                  |
|-------------------|-------------------------------------------|
| JP2 Pin 1-2 & 3-4 | System will bypass LANs upon the time out |
| Open              | of watchdog timer.                        |
| JP1 Pin 1-2       | -                                         |
| Closed            |                                           |
| JP2 Pin 1-2 & 3-4 | System LANs bypass function controlled by |
| Open              | SIO GPIO15.                               |
| JP1 Pin 2-3       |                                           |
| Closed            |                                           |
| JP2 Pin 1-2 & 3-4 | System will reboot upon the time out of   |
| Closed            | watchdog timer.                           |
| JP1 Pin 1-2       | _                                         |
| Closed (Default)  |                                           |

# JP9: Configure and Recovery (Factory use only)

| JP9   | Setting                 | Function         |
|-------|-------------------------|------------------|
| 123   | Pin 1-2<br>Short/Closed | Normal (default) |
| 1 2 3 | Pin 2-3<br>Short/Closed | Configure        |
| 123   | Open                    | Recovery         |

#### JP16: Clear CMOS Contents

Use JP16 to clear the CMOS contents. Note that the ATX-power connector should be disconnected from the board before clearing CMOS.

| JP1 | Setting                 | Function   |
|-----|-------------------------|------------|
| 123 | Pin 1-2<br>Short/Closed | Normal     |
| 123 | Pin 2-3<br>Short/Closed | Clear CMOS |

# JP17: Power ON Setting

| JP17  | Setting                 | Function                       |
|-------|-------------------------|--------------------------------|
| 123   | Pin 1-2<br>Short/Closed | Power on by power supply AC on |
| 1 2 3 | Pin 2-3<br>Short/Closed | Power on by system button      |

# **Connectors on MB935**

The connectors on MB935 allow you to connect external devices such as keyboard, mouse, hard disk drives, printers... etc. The following table lists the connectors on MB935 and their respective functions.

| Connector Locations on MB935                     | 13 |
|--------------------------------------------------|----|
| ATX1: 24-pin ATX Power Connector                 | 14 |
| ATX_12V1: ATX 12V Power Connector                | 14 |
| DIMM1, 2: Channel A DDR2 Socket                  | 14 |
| DIMM3, 4 Channel B DDR2 Socket                   | 14 |
| FAN1/2/3: CPU Fan Power Connector                | 14 |
| FAN4: System Fan Power Connector                 | 15 |
| CN1: Slim Type II Compact Flash Connector        |    |
| CN2: COM1 Serial Port                            |    |
| CN3: USB Connector                               |    |
| CN4, CN9, CN10, CN11, CN12, CN13: LAN Connectors |    |
| CN5, CN6, CN7, CN8: SATA HDD Connector           | 15 |
| CN14: Front Side Bridge Board to ID370           | 16 |
| IDE1: Primary and Secondary IDE Connectors       | 16 |
| J1, J2, J5: COM3, COM2, COM4 Serial Ports        | 17 |
| J3: Keyboard / Mouse Connector                   | 18 |
| J4: SPI Debug Tools Port (Factory use only)      |    |
| J6: USB Connector                                |    |
| I7: VGA CRT Connector                            | 18 |

### **Connector Locations on MB935**

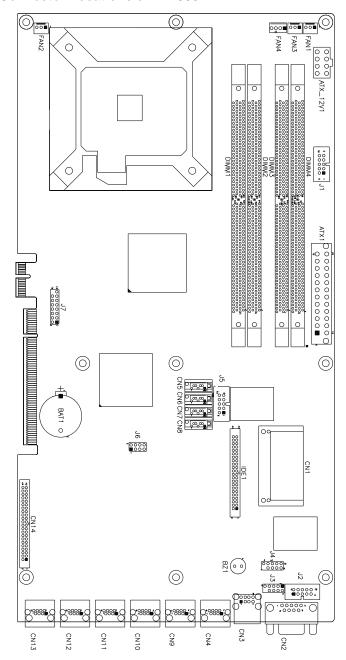

# **ATX1: 24-pin ATX Power Connector**

| 11 | 0 | 0 | 1  |
|----|---|---|----|
|    | 0 |   |    |
|    | 0 |   |    |
|    | 0 |   |    |
|    | 0 |   |    |
| г  | 0 |   |    |
| L  | 0 |   |    |
|    | 0 |   |    |
|    | 0 |   |    |
|    | 0 |   |    |
|    | 0 | 0 |    |
| 24 | 0 |   | 12 |
|    | _ |   |    |

| Signal Name | Pin# | Pin# | Signal Name |
|-------------|------|------|-------------|
| 3.3V        | 13   | 1    | 3.3V        |
| -12V        | 14   | 2    | 3.3V        |
| Ground      | 15   | 3    | Ground      |
| PS-ON       | 16   | 4    | +5V         |
| Ground      | 17   | 5    | Ground      |
| Ground      | 18   | 6    | +5V         |
| Ground      | 19   | 7    | Ground      |
| -5V         | 20   | 8    | Power good  |
| +5V         | 21   | 9    | 5VSB        |
| +5V         | 22   | 10   | +12V        |
| +5V         | 23   | 11   | +12V        |
| Ground      | 24   | 12   | +3.3V       |

## ATX 12V1: ATX 12V Power Connector

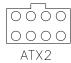

| Signal Name | Pin# | Pin# | Signal Name |
|-------------|------|------|-------------|
| +12V        | 5    | 1    | Ground      |
| +12V        | 6    | 2    | Ground      |
| +12V        | 7    | 3    | Ground      |
| +12V        | 8    | 4    | Ground      |

## DIMM1, 2: Channel A DDR2 Socket

DIMM1, 2 are the first-channel DDR2 sockets.

# DIMM3, 4 Channel B DDR2 Socket

DIMM3, 4 are the second-channel DDR2 sockets.

#### FAN1/2/3: CPU Fan Power Connector

FAN1/2/3 are 3-pin headers for CPU fan power. The fan must be a 12V (500mA) fan.

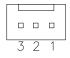

| Pin# | Signal Name        |  |  |
|------|--------------------|--|--|
| 1    | Ground             |  |  |
| 2    | +12V               |  |  |
| 3    | Rotation detection |  |  |

### FAN4: System Fan Power Connector

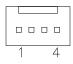

| Pin# | Signal Name        |
|------|--------------------|
| 1    | Ground             |
| 2    | +12V               |
| 3    | Rotation detection |
| 4    | Control            |

**CN1: Slim Type II Compact Flash Connector** 

CN2: COM1 Serial Port

CN2 (COM1) is a DB-9 connector.

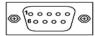

| Signal Name              | Pin# | Pin# | Signal Name          |
|--------------------------|------|------|----------------------|
| DCD, Data carrier detect | 1    | 6    | DSR, Data set ready  |
| RXD, Receive data        | 2    | 7    | RTS, Request to send |
| TXD, Transmit data       | 3    | 8    | CTS, Clear to send   |
| DTR, Data terminal ready | 4    | 9    | RI, Ring indicator   |
| GND, ground              | 5    | 10   | Not Used             |

**CN3: USB Connector** 

CN4, CN9, CN10, CN11, CN12, CN13: LAN Connectors

CN4: LAN1 CN9: LAN2 CN10: LAN3 CN11: LAN4 CN12: LAN5 CN13: LAN6

# CN5, CN6, CN7, CN8: SATA HDD Connector

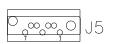

| Pin# | Signal Name |
|------|-------------|
| 1    | Ground      |
| 2    | TX+         |
| 3    | TX-         |
| 4    | Ground      |
| 5    | RX-         |
| 6    | RX+         |
| 7    | Ground      |

# CN14: Front Side Bridge Board to ID370

| ı  |    |    |
|----|----|----|
| 1  | 00 | 2  |
|    | 00 | ~  |
|    | 00 |    |
|    | 00 |    |
|    | 00 |    |
|    | 00 |    |
|    | 00 |    |
|    | 00 |    |
|    | 00 |    |
|    | 00 |    |
|    | 00 |    |
|    | 00 |    |
|    | 00 |    |
|    | 00 |    |
|    | 00 |    |
|    | 00 |    |
|    | 00 |    |
|    | 00 |    |
|    | 00 |    |
|    | 00 |    |
|    | 00 |    |
| 43 | 00 | 44 |
| l  |    | ╝  |
|    |    |    |

| t Side bridge board to iD370 |      |       |                |  |
|------------------------------|------|-------|----------------|--|
| Signal Name                  | Pin# | Pin # | Signal Name    |  |
| PWR-SW                       | 1    | 2     | GND            |  |
| Reset-SW                     | 3    | 4     | GND            |  |
| Speaker                      | 5    | 6     | VCC            |  |
| VCC                          | 7    | 8     | VCC            |  |
| GND(PWR LED)                 | 9    | 10    | Pull up to VCC |  |
| HDD LED                      | 11   | 12    | Pull up to VCC |  |
| RELAY LED                    | 13   | 14    | Pull up to VCC |  |
| GND                          | 15   | 16    | GND            |  |
| GND                          | 17   | 18    | GND            |  |
| GPO0                         | 19   | 20    | GPI0           |  |
| GPO1                         | 21   | 22    | GPI1           |  |
| GPO2                         | 23   | 24    | GPI2           |  |
| GPO3                         | 25   | 26    | GPI3           |  |
| GPO4                         | 27   | 28    | GPI4           |  |
| GPO5                         | 29   | 30    | GPI5           |  |
| GPO6                         | 31   | 32    | GPI6           |  |
| GPO7                         | 33   | 34    | GPI7           |  |
| VCC                          | 35   | 36    | VCC            |  |
| GPIO26                       | 37   | 38    | GPIO32         |  |
| GPIO27                       | 39   | 40    | GPIO56         |  |
| GPIO28                       | 41   | 42    | GPIO57         |  |
| VCC3                         | 43   | 44    | VCC3           |  |

# **IDE1: Primary and Secondary IDE Connectors**

| Г  |     |         |
|----|-----|---------|
| 1  | 00  | 2       |
|    | 00  | ~       |
|    | 00  |         |
|    | 00  |         |
|    | 00  |         |
|    | 00  |         |
|    | 00  |         |
|    | 00  |         |
|    | 00  |         |
|    | 00  |         |
|    | 00  |         |
|    | 00  |         |
|    | 00  |         |
|    | 00  |         |
|    | 00  |         |
|    | 00  |         |
|    | 00  |         |
|    | 0 0 |         |
|    | 00  |         |
|    | 00  |         |
|    | 00  |         |
| 43 | 00  | ] 44    |
|    | IDF | -<br>-1 |

| Signal Name   | Pin# | Pin# | Signal Name   |
|---------------|------|------|---------------|
| Reset IDE     | 1    | 2    | Ground        |
| Host data 7   | 3    | 4    | Host data 8   |
| Host data 6   | 5    | 6    | Host data 9   |
| Host data 5   | 7    | 8    | Host data 10  |
| Host data 4   | 9    | 10   | Host data 11  |
| Host data 3   | 11   | 12   | Host data 12  |
| Host data 2   | 13   | 14   | Host data 13  |
| Host data 1   | 15   | 16   | Host data 14  |
| Host data 0   | 17   | 18   | Host data 15  |
| Ground        | 19   | 20   | Key           |
| DRQ0          | 21   | 22   | Ground        |
| Host IOW      | 23   | 24   | Ground        |
| Host IOR      | 25   | 26   | Ground        |
| IOCHRDY       | 27   | 28   | Host ALE      |
| DACK0         | 29   | 30   | Ground        |
| IRQ14         | 31   | 32   | No connect    |
| Address 1     | 33   | 34   | No connect    |
| Address 0     | 35   | 36   | Address 2     |
| Chip select 0 | 37   | 38   | Chip select 1 |
| Activity      | 39   | 40   | Ground        |
| VCC           | 41   | 42   | VCC           |
| Ground        | 43   | 44   | N.C.          |

# J1, J2, J5: COM3, COM2, COM4 Serial Ports

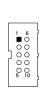

| Pin# | Signal Name (RS-232)     |
|------|--------------------------|
| 1    | DCD, Data carrier detect |
| 2    | RXD, Receive data        |
| 3    | TXD, Transmit data       |
| 4    | DTR, Data terminal ready |
| 5    | Ground                   |
| 6    | DSR, Data set ready      |
| 7    | RTS, Request to send     |
| 8    | CTS, Clear to send       |
| 9    | RI, Ring indicator       |
| 10   | No Connect.              |

### J3: Keyboard / Mouse Connector

J3 is a 10-pin header connector, has functions for both keyboard and mouse. The following table shows the pin assignments of this connector.

|   |  | D. |
|---|--|----|
| 0 |  |    |
|   |  |    |
|   |  |    |
| 9 |  | -  |
|   |  | ,  |

| Signal Name | Pin# | Pin# | Signal Name |
|-------------|------|------|-------------|
| Protect pin | 10   | 5    | N.C.        |
| KB clock    | 9    | 4    | Mouse clock |
| KB data     | 8    | 3    | Mouse data  |
| VCC         | 7    | 2    | VCC         |
| Ground      | 6    | 1    | Ground      |

## J4: SPI Debug Tools Port (Factory use only)

### J6: USB Connector

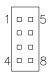

| Signal Name | Pin# | Pin# | Signal Name |
|-------------|------|------|-------------|
| VCC         | 1    | 5    | Ground      |
| USB2-       | 2    | 6    | USB3+       |
| USB2+       | 3    | 7    | USB3-       |
| Ground      | 4    | 8    | VCC         |

# J7: VGA CRT Connector

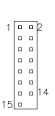

| Signal Name | Pin | Pin | Signal Name |
|-------------|-----|-----|-------------|
| R           | 1   | 2   | +5V         |
| G           | 3   | 4   | GND         |
| В           | 5   | 6   | NC          |
| NC          | 7   | 8   | SPD1        |
| GND         | 9   | 10  | Hsync       |
| GND         | 11  | 12  | Vsync       |
| GND         | 13  | 14  | SPCLK       |
| GND         | 15  |     |             |

J8: PICMG 2.0 Gold Finger (to IP325)

PCIE\_1: PCIE x1 Gold Finger (to IP325)

# **BIOS Setup**

This chapter describes the different settings available in the Award BIOS that comes with the board. The topics covered in this chapter are as follows:

| 20 |
|----|
| 20 |
| 22 |
| 25 |
| 28 |
| 28 |
| 33 |
| 36 |
| 37 |
| 38 |
| 39 |
| 39 |
| 39 |
| 39 |
| 39 |
|    |

#### **BIOS Introduction**

The Award BIOS (Basic Input/Output System) installed in your computer system's ROM supports Intel processors. The BIOS provides critical low-level support for a standard device such as disk drives, serial ports and parallel ports. It also adds virus and password protection as well as special support for detailed fine-tuning of the chipset controlling the entire system.

### **BIOS Setup**

The Award BIOS provides a Setup utility program for specifying the system configurations and settings. The BIOS ROM of the system stores the Setup utility. When you turn on the computer, the Award BIOS is immediately activated. Pressing the <Del> key immediately allows you to enter the Setup utility. If you are a little bit late pressing the <Del> key, POST (Power on Self Test) will continue with its test routines, thus preventing you from invoking the Setup. If you still wish to enter Setup, restart the system by pressing the "Reset" button or simultaneously pressing the <Ctrl>, <Alt> and <Delete> keys. You can also restart by turning the system off and back on again. The following message will appear on the screen:

Press <DEL> to Enter Setup

In general, you press the arrow keys to highlight items, <Enter> to select, the <PgUp> and <PgDn> keys to change entries, <F1> for help and <Esc> to quit.

When you enter the Setup utility, the Main Menu screen will appear on the screen. The Main Menu allows you to select from various setup functions and exit choices.

Phoenix - AwardBIOS CMOS Setup Utility

| Standard CMOS Features     | Frequency/Voltage Control |  |
|----------------------------|---------------------------|--|
| Advanced BIOS Features     | Load Fail-Safe Defaults   |  |
| Advanced Chipset Features  | Load Optimized Defaults   |  |
| Integrated Peripherals     | Set Supervisor Password   |  |
| Power Management Setup     | Set User Password         |  |
| PnP/PCI Configurations     | Save & Exit Setup         |  |
| PC Health Status           | Exit Without Saving       |  |
| ESC : Quit                 | ↑ ↓ → ← : Select Item     |  |
| F10 : Save & Exit Setup    |                           |  |
| Time, Date, Hard Disk Type |                           |  |

The section below the setup items of the Main Menu displays the control keys for this menu. At the bottom of the Main Menu just below the control keys section, there is another section, which displays information on the currently highlighted item in the list.

Note: If the system cannot boot after making and saving system changes with Setup, the Award BIOS supports an override to the CMOS settings that resets your system to its default.

Warning: It is strongly recommended that you avoid making any changes to the chipset defaults. These defaults have been carefully chosen by both Award and your system manufacturer to provide the absolute maximum performance and reliability. Changing the defaults could cause the system to become unstable and crash in some cases.

# Standard CMOS Setup

"Standard CMOS Setup" choice allows you to record some basic hardware configurations in your computer system and set the system clock and error handling. If the motherboard is already installed in a working system, you will not need to select this option. You will need to run the Standard CMOS option, however, if you change your system hardware configurations, the onboard battery fails, or the configuration stored in the CMOS memory was lost or damaged.

Phoenix - AwardBIOS CMOS Setup Utility Standard CMOS Features

| Date (mm:dd:yy)      | Wed, Oct 3, 2007   | Item Help              |
|----------------------|--------------------|------------------------|
| Time (hh:mm:ss)      | 16:11:00           | Menu Level >           |
|                      |                    |                        |
| IDE Channel 0 Master | None               | Change the day, month, |
| IDE Channel 0 Slave  | None               | Year and century       |
| IDE Channel 1 Master | None               |                        |
| IDE Channel 1 Slave  | None               |                        |
| IDE Channel 2 Master | None               |                        |
| IDE Channel 3 Master | None               |                        |
|                      |                    |                        |
| Video                | EGA/VGA            |                        |
| Halt On              | All , But Keyboard |                        |
| Base Memory          | 640K               |                        |
| Extended Memory      | 2086912K           |                        |
| Total Memory         | 2087936K           |                        |

At the bottom of the menu are the control keys for use on this menu. If you need any help in each item field, you can press the <F1> key. It will display the relevant information to help you. The memory display at the lower right-hand side of the menu is read-only. It will adjust automatically according to the memory changed. The following describes each item of this menu.

#### Date

The date format is:

Day: Sun to Sat
Month: 1 to 12
Date: 1 to 31
Year: 1999 to 2099

To set the date, highlight the "Date" field and use the PageUp/PageDown or +/- keys to set the current time.

#### Time

The time format is: Hour : 00 to 23

Minute: 00 to 59 Second: 00 to 59

To set the time, highlight the "Time" field and use the <PgUp>/ <PgDn> or +/- keys to set the current time.

#### **IDE Channel Master/Slave**

ICH9 supports 4 Serial ATA connectors; ITE controller support 1 CF and 1 IDE connectors.

The onboard Serial ATA connectors provide Primary and Secondary channels for connecting up to four Serial ATA hard disks. Each channel can support up to two hard disks; the first is the "Master" and the second is the "Slave".

Press <Enter> to configure the hard disk. The selections include Auto, Manual, and None. Select 'Manual' to define the drive information manually. You will be asked to enter the following items.

**Capacity:** Capacity/size of the hard disk drive

**Cylinder:** Number of cylinders

**Head:** Number of read/write heads **Precomp:** Write precompensation

**Landing Zone :** Landing zone **Sector :** Number of sectors

The Access Mode selections are as follows:

CHS (HD < 528MB)

LBA (HD > 528MB and supports Logical Block Addressing)

Large (for MS-DOS only)

Auto

#### Video

This field selects the type of video display card installed in your system. You can choose the following video display cards:

| EGA/VGA | For EGA, VGA, SEGA, SVGA           |
|---------|------------------------------------|
|         | or PGA monitor adapters. (default) |
| CGA 40  | Power up in 40 column mode.        |
| CGA 80  | Power up in 80 column mode.        |
| MONO    | For Hercules or MDA adapters.      |

#### Halt On

This field determines whether or not the system will halt if an error is detected during power up.

No errors The system boot will not be halted for any error

that may be detected.

All errors Whenever the BIOS detects a non-fatal error,

the system will stop and you will be prompted.

All, But Keyboard The system boot will not be halted for a

keyboard error; it will stop for all other errors

All, But Diskette The system boot will not be halted for a disk

error; it will stop for all other errors.

All, But Disk/Key The system boot will not be halted for a key-

board or disk error; it will stop for all others.

#### **Advanced BIOS Features**

This section allows you to configure and improve your system and allows you to set up some system features according to your preference.

Phoenix - AwardBIOS CMOS Setup Utility Advanced BIOS Features

| CPU Feature                | Press Enter | ITEM HELP    |
|----------------------------|-------------|--------------|
| Hark Disk Boot Priority    | Press Enter | Menu Level > |
| CD-ROM Boot Priority       | Press Enter |              |
| CPU L3 Cache               | Enabled     |              |
| Quick Power On Self Test   | Enabled     |              |
| First Boot Device          | Removable   |              |
| Second Boot Device         | Hard Disk   |              |
| Third Boot Device          | Legacy LAN  |              |
| Boot Other Device          | Enabled     |              |
| Boot Up NumLock Status     | On          |              |
| Gate A20 Option            | Fast        |              |
| Typematic Rate Setting     | Disabled    |              |
| Typematic Rate (Chars/Sec) | 6           |              |
| Typematic Delay (Msec)     | 250         |              |
| Security Option            | Setup       |              |
| APIC Mode                  | Enabled     |              |
| MPS Version Control for OS | 1.4         |              |
| OS Select For DRAM>64MB    | Non-OS2     |              |
| Report No FDD For WIN 95   | No          |              |
| Delay For HDD(Secs)        | 0           |              |
| Small Logo (EPA) Show      | Disabled    |              |

#### **CPU Feature**

Press Enter to configure the settings relevant to CPU Feature.

### **Hard Disk Boot Priority**

Press Enter to configure the settings.

# **CD-ROM Boot Priority**

Press Enter to configure the settings.

#### CPU L3 Cache

Cache memory is additional memory that is much faster than conventional DRAM (system memory). CPUs from 486-type on up contain internal cache memory, and most, but not all, modern PCs have additional (external) cache memory. When the CPU requests data, the system transfers the requested data from the main DRAM into cache memory, for even faster access by the CPU. By default, these items are enabled.

#### **Quick Power On Self Test**

When enabled, this field speeds up the Power On Self Test (POST) after the system is turned on. If it is set to *Enabled*, BIOS will skip some items.

#### First/Second/Third Boot Device

These fields determine the drive that the system searches first for an operating system.

#### **Boot Other Device**

These fields allow the system to search for an OS from other devices other than the ones selected in the First/Second/Third Boot Device.

### **Boot Up NumLock Status**

This allows you to activate the NumLock function after you power up the system.

### Gate A20 Option

This field allows you to select how Gate A20 is worked. Gate A20 is a device used to address memory above 1 MB.

### Typematic Rate Setting

When disabled, continually holding down a key on your keyboard will generate only one instance. When enabled, you can set the two typematic controls listed next. By default, this field is set to *Disabled*.

### Typematic Rate (Chars/Sec)

When the typematic rate is enabled, the system registers repeated keystrokes speeds. Settings are from 6 to 30 characters per second.

# Typematic Delay (Msec)

When the typematic rate is enabled, this item allows you to set the time interval for displaying the first and second characters. By default, this item is set to 250msec.

### **Security Option**

This field allows you to limit access to the System and Setup. The default value is *Setup*. When you select *System*, the system prompts for the User Password every time you boot up. When you select *Setup*, the system always boots up and prompts for the Supervisor Password only when the Setup utility is called up.

#### **APIC Mode**

APIC stands for Advanced Programmable Interrupt Controller. The default setting is *Enabled*.

#### MPS Version Control for OS

This option is specifies the MPS (Multiprocessor Specification) version for your operating system. MPS version 1.4 added extended configuration tables to improve support for multiple PCI bus configurations and improve future expandability. The default setting is 1.4.

#### OS Select for DRAM > 64MB

This option allows the system to access greater than 64MB of DRAM memory when used with OS/2 that depends on certain BIOS calls to access memory. The default setting is *Non-OS/2*.

## **Report No FDD For WIN 95**

If you are using Windows 95/98 without a floppy disk drive, select Enabled to release IRQ6. This is required to pass Windows 95/98's SCT test. You should also disable the Onboard FDC Controller in the Integrated Peripherals screen when there's no floppy drive in the system. If you set this feature to Disabled, the BIOS will not report the missing floppy drive to Win95/98.

# **Delay For HDD (Secs)**

The default setting of the HDD delay is  $\theta$ .

# Small Logo (EPA) Show

The EPA logo appears at the right side of the monitor screen when the system is boot up. The default setting is *Disabled*.

## **Advanced Chipset Features**

This Setup menu controls the configuration of the chipset.

Phoenix - AwardBIOS CMOS Setup Utility Advanced Chipset Features

| DRAM Timing Selectable     | By SPD      | ITEM HELP    |
|----------------------------|-------------|--------------|
| CAS Latency Time           | Auto        | Menu Level > |
| DRAM RAS# to CAS# Delay    | Auto        |              |
| DRAM RAS# Precharge        | Auto        |              |
| Precharge dealy (tRAS)     | Auto        |              |
| System Memory Frequency    | By SPD      |              |
| System BIOS Cacheable      | Enabled     |              |
| Memory Hole at 15M-16M     | Disabled    |              |
| PCI Express Root Port Func | Press Enter |              |
| ** VGA Setting **          |             |              |
| PEG/On Chip VGA Control    | Auto        |              |
| On-Chip Frame Buffer Size  | 8MB         |              |
| DVMT Mode                  | DVMT        |              |
| DVMT/FIXED memory Size     | 128MB       |              |

### **DRAM Timing Selectable**

This option refers to the method by which the DRAM timing is selected. The default is *By SPD*.

### **CAS Latency Time**

You can select CAS latency time in HCLKs of 3/3 or 4/4. The system board designer should set the values in this field, depending on the DRAM installed. Do not change the values in this field unless you change specifications of the installed DRAM or the installed CPU. The choices are 3, 4 and 5.

# DRAM RAS# to CAS# Delay

This option allows you to insert a delay between the RAS (Row Address Strobe) and CAS (Column Address Strobe) signals. This delay occurs when the SDRAM is written to, read from or refreshed. Reducing the delay improves the performance of the SDRAM.

# **DRAM RAS# Precharge**

This option sets the number of cycles required for the RAS to accumulate its charge before the SDRAM refreshes.

# Precharge delay (tRAS)

The default setting for the Active to Precharge Delay is *Auto*.

### **System Memory Frequency**

This field sets the frequency of the DRAM memory installed. The default setting is *Auto*. The other settings are *DDR667* and *DDR800*.

### **System BIOS Cacheable**

The setting of *Enabled* allows caching of the system BIOS ROM at F000h-FFFFFh, resulting in better system performance. However, if any program writes to this memory area, a system error may result.

### **Memory Hole At 15M-16M**

In order to improve performance, certain space in memory can be reserved for ISA cards. This memory must be mapped into the memory space below 16 MB. The choices are *Enabled* and *Disabled*.

### **PCI Express Root Port Func**

Press Enter to configure this field.

### **VGA Setting**

The fields under the On-Chip VGA Setting and their default settings are:

PEG/On Chip VGA Control: Auto On-Chip Frame Buffer Size: 8MB

**DVMT Mode: DVMT** 

DVMT/Fixed Memory Size: 128MB

# **Integrated Peripherals**

This section sets configurations for your hard disk and other integrated peripherals.. Details follow.

Phoenix - AwardBIOS CMOS Setup Utility Integrated Peripherals

| OnChip IDE Device              | Press Enter | ITEM HELP    |
|--------------------------------|-------------|--------------|
| SuperIO Device                 | Press Enter | Menu Level > |
| 2 <sup>nd</sup> SuperIO Device | Press Enter |              |
| USB Device Setting             | Press Enter |              |

Phoenix - AwardBIOS CMOS Setup Utility OnChip IDE Device

|                                                                                                    | Official IDE Device |              |
|----------------------------------------------------------------------------------------------------|---------------------|--------------|
| IDE HDD Block Mode IDE DMA transfer access IDE Primary Master PIO IDE Primary Slave PIO IDE Primary Master UDMA IDE Primary Master UDMA On-Chip Secondary PCI IDE IDE Secondary Master PIO IDE Secondary Slave PIO IDE Secondary Master UDMA IDE Secondary Slave UDMA IDE Secondary Slave UDMA | Enabled<br>Enabled  | ITEM HELP    |
| IDE Primary Master PIO                                                                                                    | Auto                | Menu Level > |
| IDE Primary Slave PIO                                                                                                    | Auto                |              |
| IDE Primary Master UDMA                                                                                                    | Auto                |              |
| IDE Primary Slave UDMA                                                                                                    | Auto                |              |
| On-Chip Secondary PCI IDE                                                                                                    | Enabled             |              |
| IDE Secondary Master PIO                                                                                                    | Auto                |              |
| IDE Secondary Slave PIO                                                                                                    | Auto                |              |
| IDE Secondary Master UDMA                                                                                                    | Auto                |              |
| IDE Secondary Slave UDMA                                                                                                    | Auto                |              |
| LEGACY Mode Support                                                                                                    | Enabled             |              |
| Robson Support                                                                                                    | Disabled            |              |

Phoenix - AwardBIOS CMOS Setup Utility SuperIO Device

| POWER ON Function     | BUTTON ONLY | ITEM HELP    |
|-----------------------|-------------|--------------|
| KB Power ON Password  | Enter       |              |
| Hot Key power ON      | Ctrl-F1     |              |
| Onboard Serial Port 1 | 3F8/IRQ4    | Menu Level > |
| Onboard Serial Port 2 | 2F8/IRQ3    |              |

Phoenix - AwardBIOS CMOS Setup Utility 2nd IO Device

| Onboard Serial Port 3<br>Serial Port 3 Use IRQ<br>Onboard Serial Port 4<br>Serial Port 4 Use IRQ | 230  | ITEM HELP    |
|--------------------------------------------------------------------------------------------------|------|--------------|
| Serial Port 3 Use IRQ                                                                            | IRQ5 | Menu Level > |
| Onboard Serial Port 4                                                                            | 238  |              |
| Serial Port 4 Use IRQ                                                                            | IRQ7 |              |

Phoenix - AwardBIOS CMOS Setup Utility 2nd IO Device

| USB 1.0 Controller                   | Enabled | ITEM HELP    |
|--------------------------------------|---------|--------------|
| USB 2.0 Controller                   | Enabled | Menu Level > |
| USB Keyboard Function                | Enabled |              |
| USB Mouse Function                   | Enabled |              |
| USB Storage Function                 | Enabled |              |
|                                      |         |              |
| USB Mass Storage Device Boot Setting |         |              |

#### **IDE HDD Block Mode**

This field allows your hard disk controller to use the fast block mode to transfer data to and from your hard disk drive.

### OnChip Primary/Secondary PCI IDE

The integrated peripheral controller contains an IDE interface with support for two IDE channels. Select *Enabled* to activate each channel separately.

### **IDE Primary/Secondary Master/Slave PIO**

These fields allow your system hard disk controller to work faster. Rather than have the BIOS issue a series of commands that transfer to or from the disk drive, PIO (Programmed Input/Output) allows the BIOS to communicate with the controller and CPU directly.

The system supports five modes, numbered from 0 (default) to 4, which primarily differ in timing. When Auto is selected, the BIOS will select the best available mode.

### **IDE Primary/Secondary Master/Slave UDMA**

These fields allow your system to improve disk I/O throughput to 33Mb/sec with the Ultra DMA/33 feature. The options are *Auto* and *Disabled*.

# **Robson Support**

Robson is the code name for a new Intel® platform technology that uses non-volatile memory (Flash memory) to increase system responsiveness and make multi-tasking faster.

#### Power ON Function

This field is related to how the system is powered on – such as with the use of conventional power button, keyboard or hot keys. The default is *BUTTON ONLY*.

#### **KB Power ON Password**

This field allows users to set the password when keyboard power on is the mode of the Power ON function.

### **Hot Key Power ON**

This field sets certain keys, also known as hot keys, on the keyboard that can be used as a 'switch' to power on the system.

#### **Onboard Serial Port**

These fields allow you to select the onboard serial ports and their addresses. The default values for these ports are:

| Serial Port 1 | 3F8/IRQ4 |
|---------------|----------|
| Serial Port 2 | 2F8/IRQ3 |
| Serial Port 3 | 230/IRQ5 |
| Serial Port 4 | 238/IRQ7 |

#### **USB Controller**

By default, this field is set to *Enabled*.

#### **USB 2.0 Controller**

The options for this field are *Enabled* and *Disabled*. By default, this field is set to *Enabled*. In order to use USB 2.0, necessary OS drivers must be installed first. *Please update your system to Windows 2000 SP4 or Windows XP SP1*.

### **USB Keyboard Function**

By default, this field is set to *Enabled*.

#### **USB Mouse Function**

By default, this field is set to *Enabled*.

### **USB Storage Function**

By default, this field is set to *Enabled*.

### **Power Management Setup**

The Power Management Setup allows you to save energy of your system effectively.

Phoenix - AwardBIOS CMOS Setup Utility Power Management Setup

| PCI Express PM Function          | Press Enter | ITEM HELP    |
|----------------------------------|-------------|--------------|
| ACPI Function                    | Enabled     |              |
| ACPI Suspend Type                | S1(POS)     | Menu Level > |
| Run VGABIOS if Resume            | Auto        |              |
| Power Management                 | User Define |              |
| Video Off Method                 | DPMS        |              |
| Video Off In Suspend             | Yes         |              |
| Suspend Type                     | Stop Grant  |              |
| Modem Use IRQ                    | 3           |              |
| Suspend Mode                     | Disabled    |              |
| HDD Power Down                   | Disabled    |              |
| Soft-Off by PWR-BTTN             | Instant-Off |              |
| CPU THRM-Throttling              | 50%         |              |
| Wake-Up by PCI Card              | Disabled    |              |
| Power On by Ring                 | Disabled    |              |
| USB KB Wake-Up From S3           | Disabled    |              |
| Resume by Alarm                  | Disabled    |              |
| Date (of Month) Alarm            | 0           |              |
| Time (hh:mm:ss) Alarm            | 0:0:0       |              |
| ** Reload Global Timer Events ** |             |              |
| Primary IDE 0                    | Disabled    |              |
| Primary IDE 1                    | Disabled    |              |
| Secondary IDE 0                  | Disabled    |              |
| Secondary IDE 1                  | Disabled    |              |
| FDD, COM, LPT Port               | Disabled    |              |
| PCI PIRQ[A-D] #                  | Disabled    |              |
| HPET Support                     | Enabled     |              |
| HPET Mode                        | 32-bit Mode |              |

#### **ACPI Function**

Enable this function to support ACPI (Advance Configuration and Power Interface).

# **ACPI Suspend Type**

The default setting for this field is S1(POS), Power On Suspend.

### **Power Management**

This field allows you to select the type of power saving management modes. There are four selections for Power Management.

| Min. Power Saving | Minimum power management             |
|-------------------|--------------------------------------|
| Max. Power Saving | Maximum power management.            |
| User Define       | Each of the ranges is from 1 min. to |
|                   | 1hr. Except for HDD Power Down       |
|                   | which ranges from 1 min. to 15 min.  |

#### Video Off Method

This field defines the Video Off features. There are three options.

V/H SYNC + Blank Default setting, blank the screen and turn

off vertical and horizontal scanning.

DPMS Allows BIOS to control the video display.

Blank Screen Writes blanks to the video buffer.

#### Video Off In Suspend

When enabled, the video is off in suspend mode. The default setting is *Yes*.

#### Suspend Type

The default setting for the Suspend Type field is Stop Grant.

#### Modem Use IRQ

This field sets the IRQ used by the Modem. By default, the setting is 3.

### **Suspend Mode**

When enabled, and after the set time of system inactivity, all devices except the CPU will be shut off.

#### **HDD Power Down**

When enabled, and after the set time of system inactivity, the hard disk drive will be powered down while all other devices remain active.

### Soft-Off by PWRBTN

This field defines the power-off mode when using an ATX power supply. The *Instant Off* mode allows powering off immediately upon pressing the power button. In the *Delay 4 Sec* mode, the system powers off when the power button is pressed for more than four seconds or enters the suspend mode when pressed for less than 4 seconds.

# **CPU THRM-Throttling**

When the system enters Doze mode, the CPU clock runs only part of the time. You may select the percent of time that the clock runs.

### Wake up by PCI Card

By default, this field is disabled.

# **Power On by Ring**

This field enables or disables the power on of the system through the modem connected to the serial port or LAN.

#### **Resume by Alarm**

This field enables or disables the resumption of the system operation. When enabled, the user is allowed to set the *Date* and *Time*.

#### **Reload Global Timer Events**

The HDD, FDD, COM, LPT Ports, and PCI PIRQ are I/O events that can prevent the system from entering a power saving mode or can awaken the system from such a mode. When an I/O device wants to gain the attention of the operating system, it signals this by causing an IRQ to occur. When the operating system is ready to respond to the request, it interrupts itself and performs the service.

#### Notes:

HPET (High Precision Event Timer) is meant to supplement and replace the 8254 Programmable Interval Timer (PIT) and the Real-time clock's (RTC) periodic interrupt function. Compared to these older timer circuits, the HPET has higher frequency (at least 10 MHz) and wider 64-bit counters (although they can be driven in 32-bit mode).

### **PNP/PCI Configurations**

This option configures the PCI bus system. All PCI bus systems on the system use INT#, thus all installed PCI cards must be set to this value.

Phoenix - AwardBIOS CMOS Setup Utility PnP/PCI Configurations

| Init Display First                                                                                               | PCI Slot                                     | ITEM HELP                                                                                                    |
|----------------------------------------------------------------------------------------------------|----------------------------------------------|----------------------------------------------------------------------------------------------------|
| Reset Configuration Data                                                                                         | Disabled                                     | Menu Level                                                                                                    |
| Resources Controlled By<br>IRQ Resources<br>DMA Resources<br>PCI/VGA Palette Snoop<br>PCI Express relative items | Auto (ESCD) Press Enter Press Enter Disabled | Select Yes if you are using a Plug and Play capable operating system Select No if you need the BIOS to configure non-boot devices |
| Maximum Payload Size                                                                                             | 128                                          |                                                                                                    |

#### **Init Display First**

The default setting is **PCI Slot**.

### **Reset Configuration Data**

This field allows you to determine whether to reset the configuration data or not. The default value is *Disabled*.

### **Resources Controlled by**

This PnP BIOS can configure all of the boot and compatible devices automatically with the use of a use a PnP operating system such as Windows 95.

# **PCI/VGA Palette Snoop**

Some non-standard VGA display cards may not show colors properly. This field allows you to set whether or not MPEG ISA/VESA VGA cards can work with PCI/VGA. When this field is enabled, a PCI/VGA can work with an MPEG ISA/VESA VGA card. When this field is disabled, a PCI/VGA cannot work with an MPEG ISA/VESA card.

#### **PC Health Status**

This section shows the parameters in determining the PC Health Status. These parameters include temperatures, fan speeds and voltages.

Phoenix - AwardBIOS CMOS Setup Utility
PC Health Status

| Shutdown Temperature                  | Disabled   | ITEM HELP    |
|---------------------------------------|------------|--------------|
| CPU Warning Temperature               | Disabled   | Menu Level > |
| System Temp.                          | 45°C/113°F |              |
| CPU Temp.                             | 52°C/125°F |              |
| FAN1 Speed                            | 5463 RPM   |              |
| FAN2 Speed                            | 5463 RPM   |              |
| FAN3 Speed                            | 5388 RPM   |              |
| Vcore(V)                              | 1.02 V     |              |
| +12V                                  | 12.03 V    |              |
| Vmem                                  | 1.89 V     |              |
| -5V                                   | -5.33 V    |              |
| +5V                                   | 4.94 V     |              |
| -12V                                  | -12.0 V    |              |
| 3.3V                                  | 3.32V      |              |
| VBAT                                  | 3.21 V     |              |
| 5VSB(V)                               | 4.96 V     |              |
| 1 <sup>st</sup> Smart Fan Temperature | Disabled   |              |

#### **Shutdown Temperature**

This field allows the user to set the temperature by which the system automatically shuts down once the threshold temperature is reached. This function can help prevent damage to the system that is caused by overheating.

# **CPU Warning Temperature**

This field allows the user to set the temperature so that when the temperature is reached, the system sounds a warning. This function can help prevent damage to the system that is caused by overheating.

# Temperatures/Voltages

These fields are the parameters of the hardware monitoring function feature of the motherboard. The values are read-only values as monitored by the system and show the PC health status.

# **Smart Fan Temperature**

This field enables or disables the smart fan feature. At a certain temperature, the fan starts turning. Once the temperature drops to a certain level, it stops turning again.

### Frequency/Voltage Control

This section shows the user how to configure the processor frequency.

Phoenix - AwardBIOS CMOS Setup Utility Frequency/Voltage Control

| CPU Clock Ratio Unlock    | Disabled | ITEM HELP    |
|---------------------------|----------|--------------|
| CPU Clock Ratio           | 9X       | Menu Level > |
| Auto Detect PCI Clk       | Disabled |              |
| Spread Spectrum Modulated | Disabled |              |

#### **Auto Detect PCI CIk**

This field enables or disables the auto detection of the PCI clock.

### **Spread Spectrum Modulated**

This field sets the value of the spread spectrum. The default setting is *Disabled*. This field is for CE testing use only.

#### Load Fail-Safe Defaults

This option allows you to load the troubleshooting default values permanently stored in the BIOS ROM. These default settings are non-optimal and disable all high-performance features.

### **Load Optimized Defaults**

This option allows you to load the default values to your system configuration. These default settings are optimal and enable all high performance features.

### **Set Supervisor Password**

These two options set the system password. Supervisor Password sets a password that will be used to protect the system and Setup utility. User Password sets a password that will be used exclusively on the system. To specify a password, highlight the type you want and press <Enter>. The Enter Password: message prompts on the screen. Type the password, up to eight characters in length, and press <Enter>. The system confirms your password by asking you to type it again. After setting a password, the screen automatically returns to the main screen.

To disable a password, just press the <Enter> key when you are prompted to enter the password. A message will confirm the password to be disabled. Once the password is disabled, the system will boot and you can enter Setup freely.

# Save & Exit Setup

This option allows you to determine whether or not to accept the modifications. If you type "Y", you will quit the setup utility and save all changes into the CMOS memory. If you type "N", you will return to Setup utility.

### **Exit Without Saving**

Select this option to exit the Setup utility without saving the changes you have made in this session. Typing "Y" will quit the Setup utility without saving the modifications. Typing "N" will return you to Setup utility.

This page is intentionally left blank.

# **Drivers Installation**

This section describes the installation procedures for software and drivers under the Windows 98SE, Windows ME, Windows 2000 and Windows XP. The software and drivers are included with the motherboard. If you find the items missing, please contact the vendor where you made the purchase. The contents of this section include the following:

| Intel Chipset Device Software Installation | 42 |
|--------------------------------------------|----|
| VGA Drivers Installation                   |    |
| IDE Controller Drivers Installation        | 48 |
| Intel PRO LAN Drivers Installation         | 50 |

#### **IMPORTANT NOTE:**

After installing your Windows operating system (Windows 98SE/ME/2000/XP), you must install first the Intel Chipset Software Installation Utility before proceeding with the drivers installation.

When IDE Device (HDD, CDROM, etc.) is to be used, one must use a USB-FDD device (with the IDE device driver floppy diskette inserted) to install the drivers when Windows is initializing. When Windows is starting, press F6 and follow the proceeding instructions. The IDE device drivers can be found in the driver DVD disc that is provided with the motherboard with location in D:\SCSI\ITE8211\DISK\ (assuming D: is the DVD ROM drive).

# **Intel Chipset Device Software Installation**

The Intel Chipset Drivers should be installed first before the software drivers to enable Plug & Play INF support for Intel chipset components. Follow the instructions below to complete the installation under Windows 98SE/ME/2000/XP.

1. Insert the CD that comes with the board. Click *Intel* and then *Intel(R) Q35 Chipset Drivers*.

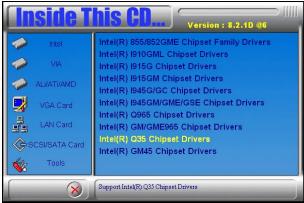

2. Click Intel(R) Chipset Software Installation Utility.

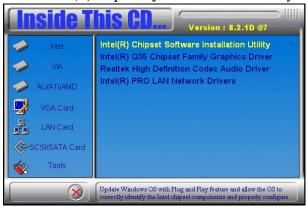

3. When the Welcome screen appears, click *Next* to continue. Click *Yes* to accept the software license agreement and proceed with the installation process.

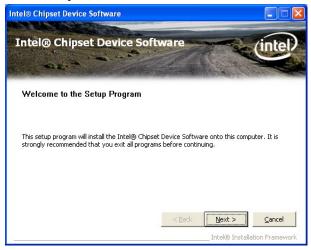

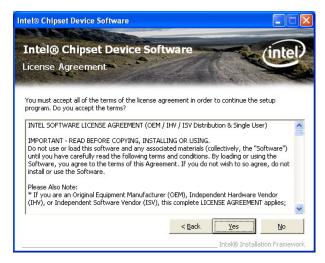

5. On Readme Information screen, click *Next* to continue installation.

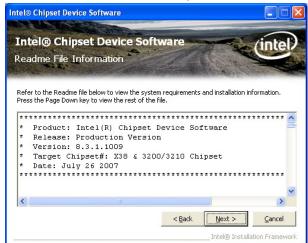

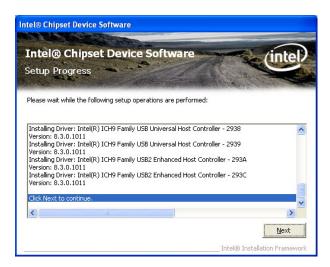

6. When Setup is complete, click *Finish* to complete the setup process.

# **VGA Drivers Installation**

To install the VGA drivers, follow the steps below to proceed with the installation.

1. Insert the CD that comes with the motherboard. Click *Intel* and then *Intel(R) Q35 Chipset Drivers*.

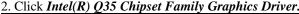

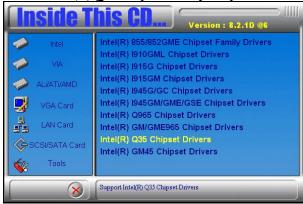

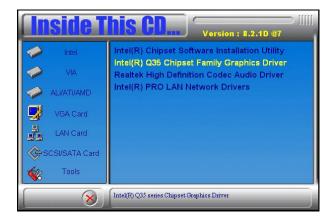

3. When the Welcome screen appears, click *Next* to continue. Click *Yes* to agree with the license agreement and continue installation.

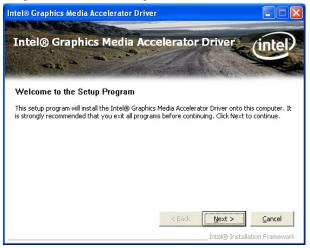

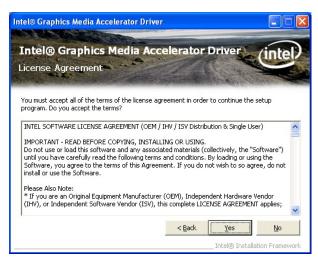

4. Click *Next* to continue the setup process. Restart the computer as prompted and for changes to take effect.

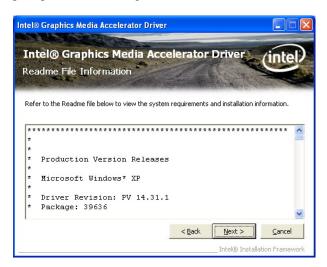

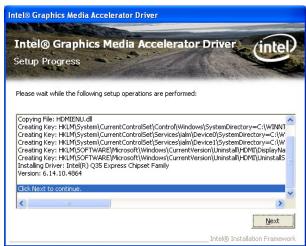

# **IDE Controller Drivers Installation**

Follow the steps below to install IDE Controller Drivers.

1. Insert the CD that comes with the motherboard. Click *SCI/SATA Card* and then *ITE8211 IDE Drivers*. When the Welcome screen appears, click *Next* to continue.

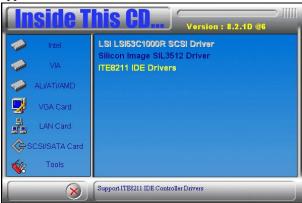

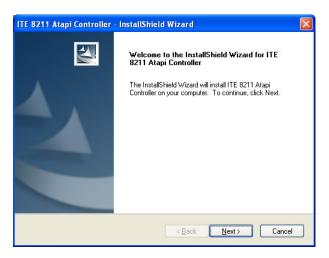

4. Select Type as 'Typical' and click *Next* to continue. Restart when promoted and finish the installation process.

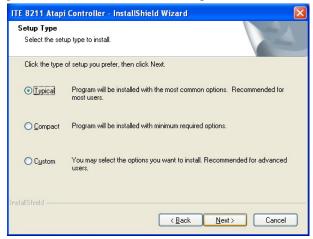

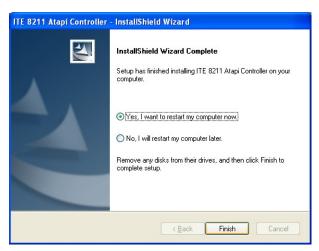

# **Intel PRO LAN Drivers Installation**

Follow the steps below to complete the installation of the Intel PRO LAN drivers.

1. Insert the CD that comes with the motherboard. Click *LAN Card* and then *Intel(R) PRO 82574L LAN Drivers*.

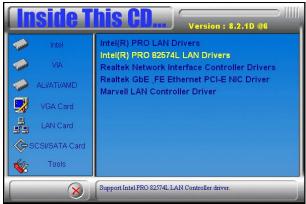

2. Click *Install Drivers and Software*. When the Welcome screen appears, click *Next* to continue.

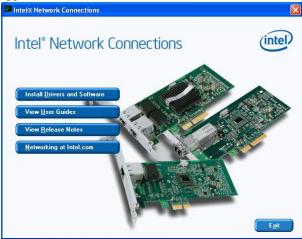

3. Click Next to to agree with the license agreement.

4. Click the *Drivers* checkbox as shown below and click *Next* to continue installation. Then, click *Install* to begin the installation.

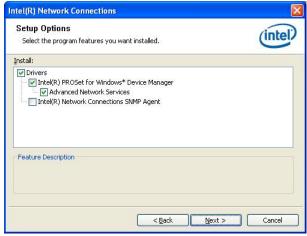

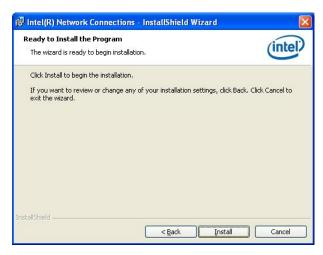

5. When InstallShield Wizard has completed installation, click Finish.

This page is intentionally left blank.

# **Appendix**

# A. I/O Port Address Map

Each peripheral device in the system is assigned a set of I/O port addresses which also becomes the identity of the device. The following table lists the I/O port addresses used.

| Address     | Device Description                 |
|-------------|------------------------------------|
| 000h - 01Fh | DMA Controller #1                  |
| 020h - 03Fh | Interrupt Controller #1            |
| 040h - 05Fh | Timer                              |
| 060h - 06Fh | Keyboard Controller                |
| 070h - 07Fh | Real Time Clock, NMI               |
| 080h - 09Fh | DMA Page Register                  |
| 0A0h - 0BFh | Interrupt Controller #2            |
| 0C0h - 0DFh | DMA Controller #2                  |
| 0F0h        | Clear Math Coprocessor Busy Signal |
| 0F1h        | Reset Math Coprocessor             |
| 1F0h - 1F7h | IDE Interface                      |
| 278 - 27F   | Parallel Port #2(LPT2)             |
| 2F8h - 2FFh | Serial Port #2(COM2)               |
| 2B0 - 2DF   | Graphics adapter Controller        |
| 378h - 3FFh | Parallel Port #1(LPT1)             |
| 360 - 36F   | Network Ports                      |
| 3B0 - 3BF   | Monochrome & Printer adapter       |
| 3C0 - 3CF   | EGA adapter                        |
| 3D0 - 3DF   | CGA adapter                        |
| 3F0h - 3F7h | Floppy Disk Controller             |
| 3F8h - 3FFh | Serial Port #1(COM1)               |

# **B.** Interrupt Request Lines (IRQ)

Peripheral devices use interrupt request lines to notify CPU for the service required. The following table shows the IRQ used by the devices on board.

| Level | Function               |
|-------|------------------------|
| IRQ0  | System Timer Output    |
| IRQ1  | Keyboard               |
| IRQ2  | Interrupt Cascade      |
| IRQ3  | Serial Port #2         |
| IRQ4  | Serial Port #1         |
| IRQ5  | Reserved               |
| IRQ6  | Floppy Disk Controller |
| IRQ7  | Parallel Port #1       |
| IRQ8  | Real Time Clock        |
| IRQ9  | Reserved               |
| IRQ10 | Reserved               |
| IRQ11 | Reserved               |
| IRQ12 | PS/2 Mouse             |
| IRQ13 | 80287                  |
| IRQ14 | Primary IDE            |
| IRQ15 | Secondary IDE          |

# C. Watchdog Timer Configuration

The WDT is used to generate a variety of output signals after a user programmable count. The WDT is suitable for use in the prevention of system lock-up, such as when software becomes trapped in a deadlock. Under these sort of circumstances, the timer will count to zero and the selected outputs will be driven. Under normal circumstance, the user will restart the WDT at regular intervals before the timer counts to zero.

#### SAMPLE CODE:

This code and information is provided "as is" without warranty of any kind, either expressed or implied, including but not limited to the implied warranties of merchantability and/or fitness for a particular purpose.

```
; Name : Enable_And_Set_Watchdog
        : AL - 1sec ~ 255sec
; OUT
       : None
Enable And Set Watchdog
                                    Near
                            Proc
        push
                            :save time interval
                ax
        call Unlock Chip
        mov cl. 2Bh
        call Read Reg
        and al, NOT 10h
        call Write Reg
                            :set GP24 as WDTO
        mov cl, 07h
        mov al. 08h
        call Write_Reg
                            ;switch to LD8
```

```
mov cl, 0F5h
        call Read_Reg
        and al, NOT 08h
        call Write_Reg
                            set count mode as second
        pop ax
        mov cl, 0F6h
        call Write_Reg
                            ;set watchdog timer
        mov al, 01h
        mov cl, 30h
        call Write_Reg
                            ;watchdog enabled
        call Lock_Chip
        ret
Enable_And_Set_Watchdog Endp
; Name : Disable Watchdog
; IN
        : None
: OUT : None
;[]========
Disable_Watchdog
                    Proc
                            Near
        call Unlock_Chip
        mov cl, 07h
        mov al, 08h
        call Write_Reg
                            ;switch to LD8
        xor al, al
        mov cl, 0F6h
        call Write_Reg
                            ;clear watchdog timer
        xor al, al
        mov cl, 30h
        call Write_Reg
                            ;watchdog disabled
        call Lock_Chip
        ret
Disable_Watchdog
                    Endp
```

```
; Name : Unlock Chip
; IN: None
: OUT : None
;[]========
Unlock_Chip Proc
                   Near
      Mov dx, 4Eh
      mov al, 87h
      out dx, al
      out dx, al
      ret
Unlock Chip Endp
; Name : Lock Chip
; IN: None
; OUT : None
;[]========
Unlock_Chip
            Proc
                   Near
      mov dx, 4Eh
      mov al, 0AAh
      out dx. al
      ret
Unlock_Chip
            Endp
;[]===========
; Name : Write_Reg
; IN: CL - register index
    AL - Value to write
; OUT : None
Write_Reg Proc
                Near
      push
           ax
      mov dx, 4Eh
      mov al,cl
      out dx,al
      pop ax
      inc dx
      out dx,al
      ret
Write_Reg Endp
```

```
; Name : Read_Reg
; IN: CL - register index
; OUT : AL - Value to read
==
Read_Reg Proc
           Near
    Mov al, cl
    mov dx, 4Eh
    out dx, al
    inc dx
    in
      al, dx
    ret
Read_Reg Endp
```

# D. Digital I/O Sample Code

| Filename: W627hf.h                                                                                                    |                 |  |
|----------------------------------------------------------------------------------------------------|-----------------|--|
| //====================================                                                                                                |                 |  |
| #ifndefW627HF_H<br>#defineW627HF_H                                                                                                    | 1               |  |
| #define W627_IOBASE                                                                                                    |                 |  |
| #define W627HF_INDEX_PORT<br>#define W627HF_DATA_PORT                                                                                 | (W627_IOBASE+0) |  |
| #define W627HF_REG_LD                                                                                                    | 0x07            |  |
| #define W627HF_UNLOCK<br>#define W627HF_LOCK                                                                                          | 0x87            |  |
| void Set_W627HF_LD( unsigned char); void Set_W627HF_Reg( unsigned char, unsigned char); unsigned char Get_W627HF_Reg( unsigned char); |                 |  |
| #endif //W627HF_H                                                                                                    |                 |  |

```
Filename: W627hf.cpp
//
// THIS CODE AND INFORMATION IS PROVIDED "AS IS" WITHOUT WARRANTY OF ANY
// KIND. EITHER EXPRESSED OR IMPLIED. INCLUDING BUT NOT LIMITED TO THE
// IMPLIED WARRANTIES OF MERCHANTABILITY AND/OR FITNESS FOR A PARTICULAR
// PURPOSE.
//==
#include "W627HF.H"
#include <dos.h>
void Unlock_W627HF (void);
void Lock_W627HF (void);
void Unlock W627HF (void)
     outportb(W627HF_INDEX_PORT, W627HF_UNLOCK);
     outportb(W627HF_INDEX_PORT, W627HF_UNLOCK);
void Lock W627HF (void)
{
     outportb(W627HF_INDEX_PORT, W627HF_LOCK);
}
void Set_W627HF_LD( unsigned char LD)
     Unlock_W627HF();
     outportb(W627HF_INDEX_PORT, W627HF_REG_LD);
     outportb(W627HF_DATA_PORT, LD);
     Lock_W627HF();
void Set_W627HF_Reg( unsigned char REG, unsigned char DATA)
     Unlock_W627HF();
     outportb(W627HF_INDEX_PORT, REG);
     outportb(W627HF_DATA_PORT, DATA);
     Lock W627HF();
unsigned char Get_W627HF_Reg( unsigned char REG)
     unsigned char Result;
     Unlock_W627HF();
     outportb(W627HF_INDEX_PORT, REG);
     Result = inportb(W627HF_DATA_PORT);
     Lock_W627HF();
     return Result;
```

File of the Main.cpp

```
// THIS CODE AND INFORMATION IS PROVIDED "AS IS" WITHOUT WARRANTY OF ANY
// KIND. EITHER EXPRESSED OR IMPLIED, INCLUDING BUT NOT LIMITED TO THE
// IMPLIED WARRANTIES OF MERCHANTABILITY AND/OR FITNESS FOR A PARTICULAR
// PURPOSE.
#include <dos.h>
#include <conio.h>
#include <stdio.h>
#include <stdlib.h>
#include "W627HF.H"
void ClrKbBuf(void);
int main (int argc, char *argv[]);
int main (int argc, char *argv[])
     unsigned char ucDO = 0;
                                                        //data for digital output
     unsigned char ucDI;
                                                        //data for digital input
     unsigned char ucBuf;
     Set W627HF LD(0x07);
                                                        //switch to logic device 7
     Set_W627HF_Reg(0xF1, 0x00);
                                                        //clear
     ucDI = Get_W627HF_Reg(0xF1) & 0x0F;
     ClrKbBuf();
     while(1)
           Set_W627HF_Reg(0xF1, ((ucDO & 0x0F) << 4));
           ucBuf = Get_W627HF_Reg(0xF1) \& 0x0F;
           if (ucBuf != ucDI)
                 ucDI = ucBuf:
                 printf("Digital I/O Input Changed. Current Data is 0x%X\n",ucDI);
           if (kbhit())
                 getch();
                 break;
           delay(500);
     return 0;
void ClrKbBuf(void)
{
     while(kbhit())
           getch();
                      }
```

This page is intentionally left blank.

Free Manuals Download Website

http://myh66.com

http://usermanuals.us

http://www.somanuals.com

http://www.4manuals.cc

http://www.manual-lib.com

http://www.404manual.com

http://www.luxmanual.com

http://aubethermostatmanual.com

Golf course search by state

http://golfingnear.com

Email search by domain

http://emailbydomain.com

Auto manuals search

http://auto.somanuals.com

TV manuals search

http://tv.somanuals.com